# **КОНВЕРТАЦИЯ ДАННЫХ ИЗ ECAD ALTIUM DESIGNER В MCAD SOLID EDGE**

## Е. Б. РОМАНОВА, П. А. ГАГАРИНОВ

*Университет ИТМО, 197101, Санкт-Петербург, Россия E-mail: eva\_rom@mail.ru* 

Рассмотрен процесс интеграции двух CAD-систем: Altium Designer и Solid Edge с целью сокращения сроков проектирования электронной аппаратуры. Исследован формат трехмерных моделей с целью конвертации из ECAD в MCAD для дальнейшего проектирования электронной аппаратуры и двумерных моделей — с целью конвертации из ECAD в MCAD для оформления конструкторской документации. Предложены рекомендации по настройкам экспорта в CAD и приведены способы доработки модели для оформления конструкторской документации согласно ГОСТ. Применение результатов работы позволит оперативно оформлять конструкторскую документацию по ГОСТ ЕСКД и выполнять сквозное проектирование электронной аппаратуры, включающей разнотипные печатные платы. В результате это позволит сократить сроки проектирования, уменьшить число ошибок при сквозном проектировании, соблюдать ГОСТ и повысить эффективность использования CAD.

*Ключевые слова: Altium Designer, Solid Edge, CAD, MCAD, ECAD* 

**Введение.** Сквозное проектирование электронной аппаратуры (ЭА) обеспечивается применением таких CAD-средств (computer-aided design), как MCAD (mechanical CAD) и ECAD (electronic CAD). В ЕСАD проектируют печатную плату (ПП), а в MCAD – корпус изделия. Также в MCAD зачастую оформляют конструкторскую документацию (КД), поскольку функционал ECAD недостаточен для оформления КД по ГОСТ. При переносе данных из MCAD в ECAD возникают потери и искажения информации.

Разработаны специализированные программные продукты для обмена данными между некоторыми MCAD и ECAD, например "Конвертор eCAD - КОМПАС" [1] и "MCAD Co-Designer: SOLIDWORKS" [2], которые обеспечивают минимальное количество искажений при передаче. Но для других MCAD приходится использовать нейтральные форматы обмена [3]. Новые решения проблем интеграции CAD [4], в частности с ECAD [5–8], регулярно предлагаются, а также исследуются форматы обмена данными [4, 9, 10]. Но поскольку постоянно появляются новые инструменты геометрических построений в CAD и добавляются новые свойства объектов, и при обмене данными между CAD возникают новые искажения и ошибки, то исследование интеграции MCAD и ECAD всегда актуально.

В настоящей статье исследован процесс интеграции Altium Designer (AD) и Solid Edge (SE). AD — комплексная ECAD сквозного проектирования [11]. Несмотря на то что AD позволяет проектировать трехмерные корпуса, функционал программы довольно ограничен, и инструментальными средствами AD можно создавать лишь примитивные корпуса посредством твердотельного моделирования. Поскольку при проектировании ЭА плата в корпусе может быть установлена в стойку, шкаф и т.д., а также при проектировании корпусов может возникнуть необходимость поверхностного моделирования, на практике корпус разрабатывают в MCAD. SE – MCAD твердотельного и поверхностного моделирования с синхронной технологией [12]. Ранее исследовался обмен данными между AD и такими MCAD, как: КОМПАС [1], AutoCAD [13], nanoCAD [14], SOLIDWORKS [2] и Autodesk Inventor [8].

Основной задачей настоящей статьи является исследование способов передачи графических данных между AD и SE. В ходе исследования сформированы оптимальные настройки экспорта и описаны способы доработки конвертированного изображения для оформления КД по ГОСТ. Применение полученных результатов позволит сократить сроки разработки ЭА и уменьшить число ошибок в процессе проектирования. Для обмена используется графическая информация из файла модели печатной платы (с расширением .pcbdoc в AD).

Работа в файле с расширением pcbdoc возможна в двумерном (рис. 1, *а*) и в трехмерном (рис. 1, б) режимах. Двумерный режим является основным и используется на всех этапах проектирования ПП, а трехмерный используется для размещения корпусов электронных компонентов на ПП и размещения ПП в корпусе прибора, а также для визуализации и оценки дизайна конструкции [15].

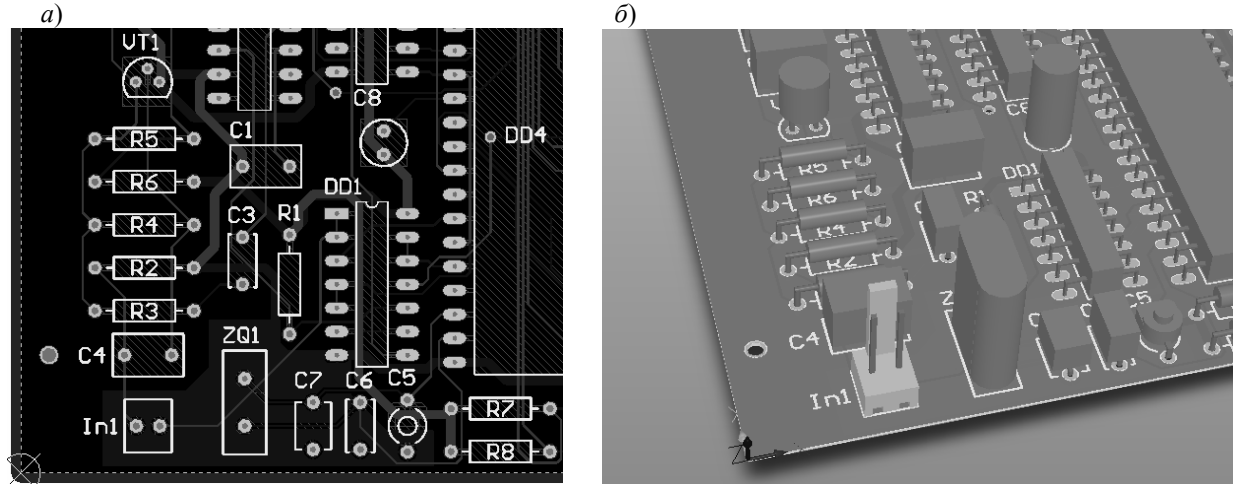

 $P\overline{uc.1}$ 

Обмен данными осуществляется посредством форматов, поддерживаемых обеими CAD. Конвертация данных в AD производится за счет встроенного инструмента Export/Import; в SE - за счет открытия файлов в заданном формате. На основе анализа выделены общие форматы данных для обмена графической информацией, которые поддерживают обе CAD: DXF и DWG — для переноса двумерной, и STEP — трехмерной информации.

Конвертация модели ПП посредством форматов DWG/DXF. Информация для чертежа ПП и сборочного чертежа платы передается посредством формата DXF или DWG. Рекомендуемые настройки экспорта топологии:

1) в зоне Options – выбрать Metric;

2) в зоне Holes - выбрать "On dedicated hole layers", эта опция позволяет отображать отверстия на специально предназначенных для этого (новых) слоях, формируемых при экспорте. При выборе опции в конвертированном файле в SE появятся два дополнительных слоя (рис. 2, *a*): PadHoleLayer и ViaHoleLayer, использование которых совместно с инструментарием SE облегчит формирование таблицы отверстий;

3) в зоне Components - выбрать "Export as primitives", чтобы избежать появления дополнительного слоя "0" в SE, в котором будет храниться информация о блоках;

4) в зоне "Tracks and Arcs" – установить опцию "Export with square ends", для того чтобы избежать проблем конвертации (чтобы не появлялись лишние линии и окружности);

5) в зоне "Primitives to Export With Zero Line Widths" – выбрать None;

 $(6)$  в зоне "Layers" – выбрать All.

Остальные опции оставляем по умолчанию. В результате получается изображение, представленное на рис. 2, б.

Все слои платы из AD находятся в отдельных слоях в SE, что позволяет отображать на чертежах различную информацию, включая и скрывая нужные слои, например, можно отдельно отобразить трассировку одного слоя, графику корпусов электронных компонентов (ЭК) и т.д.

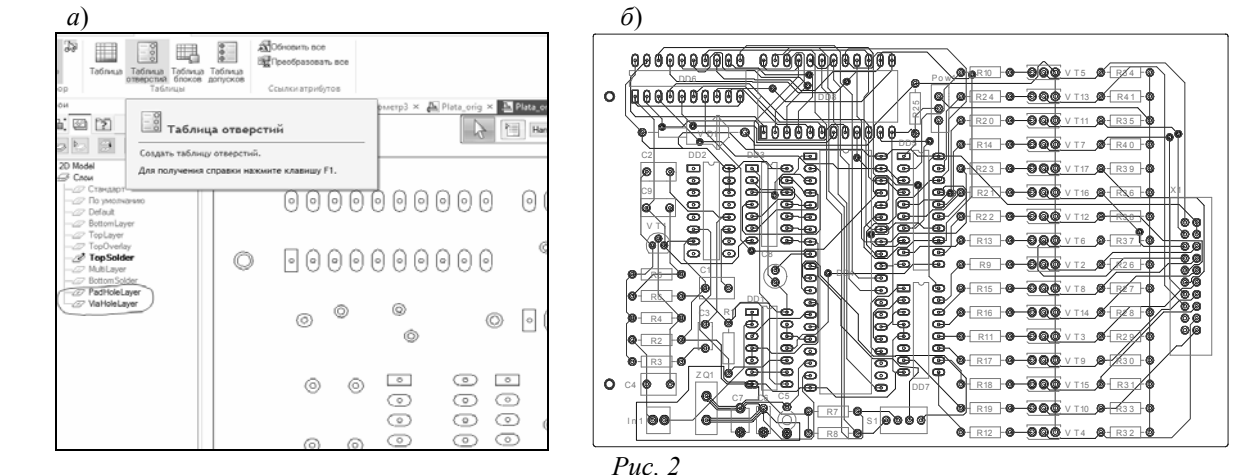

**Формирование чертежа ПП посредством формата DWG.** Для формирования чертежа ПП необходимо скрыть ненужные слои, а включенными оставить слои Top Layer (верхний слой металлизации) и слой, на котором расположен контур ПП (наименование слоя в SE формируется из исходного файла c расширением .pcbdoc; наименование слоя для контура ПП в файле c расширением .pcbdoc выбирается пользователем). Графические данные из топологии ПП в AD конвертируются в SE с искажениями, поэтому требуется ручное редактирование некоторых графических объектов в SE.

Рассмотрим недочеты в формировании чертежа ПП и способы их редактирования.

1. Полигоны конвертируются в виде контура, без заливки (рис. 3, *а*), и конструктору вручную необходимо залить полигоны в SE. Для этого в инструментах *Построения* необходимо выбрать команду *Заполнить*, после чего выбрать цвет для узора и фона заливки. Результат после заливки представлен на рис. 3, *б*.

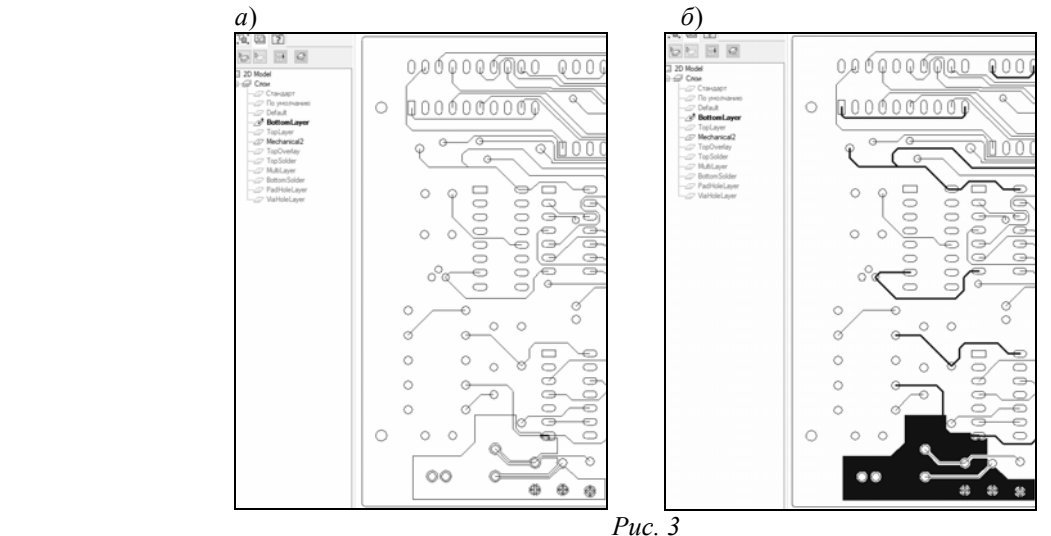

2. Таблица отверстий, сформированная по умолчанию, не соответствует ГОСТ ЕСКД (рис. 4, *а*). Для ее редактирования в инструментах *Таблицы* надо выбрать команду "Таблица отверстий", затем выбрать команду "Выбрать отверстия" и перейти в "Параметры таблицы отверстий". В параметрах необходимо выбрать шаблон "ЕСКД – Положение и Размер", в графе *Список* выбрать пункт "Каждый размер отверстия" и указать другие пользовательские настройки. В результате получится изображение, представленное на рис. 4, *б*.

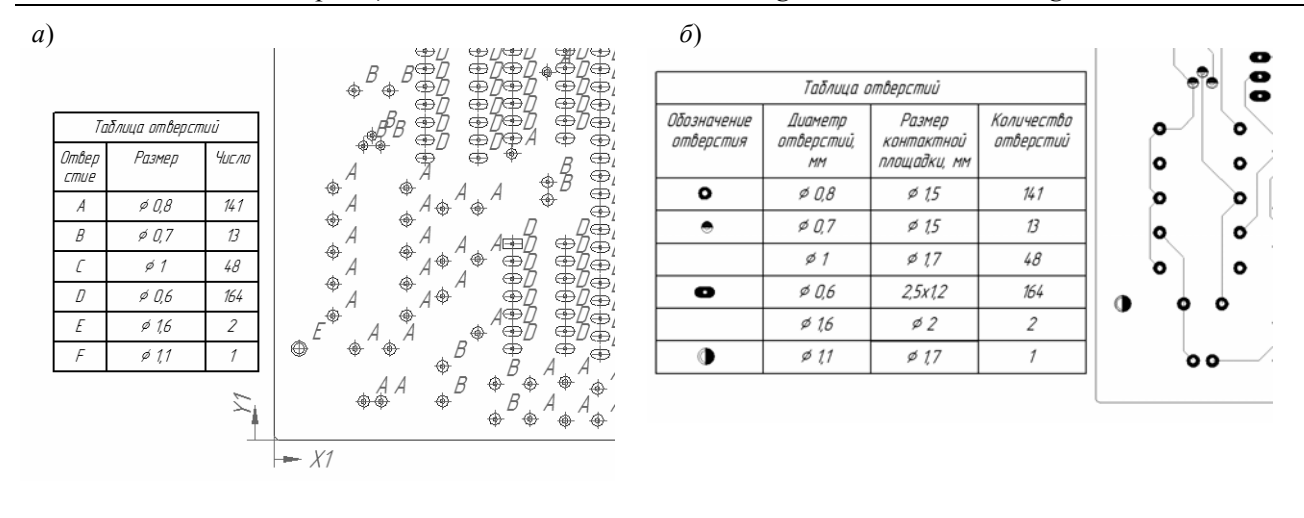

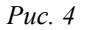

**Формирование сборочного чертежа платы посредством формата DWG.** Сборочный чертеж можно сформировать посредством форматов DWG и STEP. В случае с переносом данных посредством формата DWG для сборочного чертежа необходимо включить слои с изображением корпусов ЭК (посадочных мест), позиционные обозначения ЭК и контур ПП. Графика и позиционные обозначения по умолчанию в AD находятся в слое шелкографии, который называется (и в AD, и в SE) TopOverlay. Слою TopOverlay и в AD, и в SE по умолчанию задан желтый цвет. В AD это удобно, т.к. по умолчанию в AD установлен черный фон рабочего поля, а в SE по умолчанию установлен белый фон и слой шелкографии желтого цвета неудобен, поэтому рекомендуется изменить цвет слоя TopOverlay, например на синий. После включения слоя TopOverlay и слоя контура (и выключения остальных слоев) изображение приобретет вид, показанный на рис. 5.

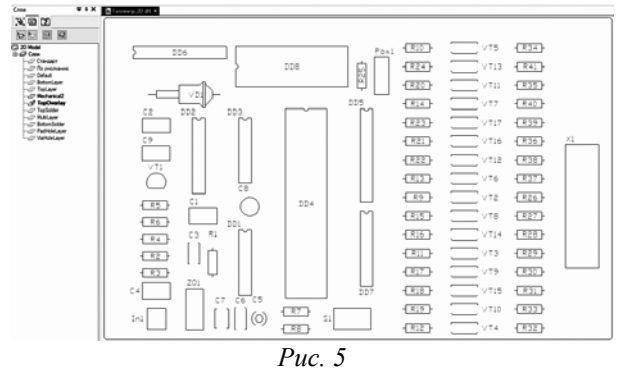

**Конвертация модели ПП посредством формата STEP.** При конвертации данных посредством формата STEP в SE формируется трехмерная модель платы (рис. 6, *а*). Недостатком полученной модели является то, что каждый компонент платы (каждый резистор, транзистор, конденсатор и т.д.) является уникальной подсборкой (объединением простых фигур), что неудобно для перемещения ЭК в корпусе.

Используя 3D-модель ПП, полученную посредством конвертации в формате STEP, конструктор может смоделировать ЭА в корпусе (прибор, блок, стойку и т.д.). Стоит отметить, что в трехмерной модели (печатной платы) корпуса ЭК конвертируются без искажений, т.е. поддерживается сквозное моделирование электронной аппаратуры в AD и SE.

Далее из файла трехмерной модели платы можно сделать ассоциативный сборочный чертеж (рис. 6, *б*), на котором, в отличие от сборочного чертежа, полученного посредством формата DXF, можно автоматически получить вид сбоку, разрезы и сечения. Также преимуществом является автоматическое обновление сборочного чертежа из скорректированной трехмерной модели. В качестве недостатка такого подхода стоит отметить отсутствие

позиционных обозначений, которые можно добавить (посредством копирования) из слоя шелкографии (из файла, полученного посредством формата DXF) поверх чертежа (полученного посредством формата STEP), см. рис. 6, в.

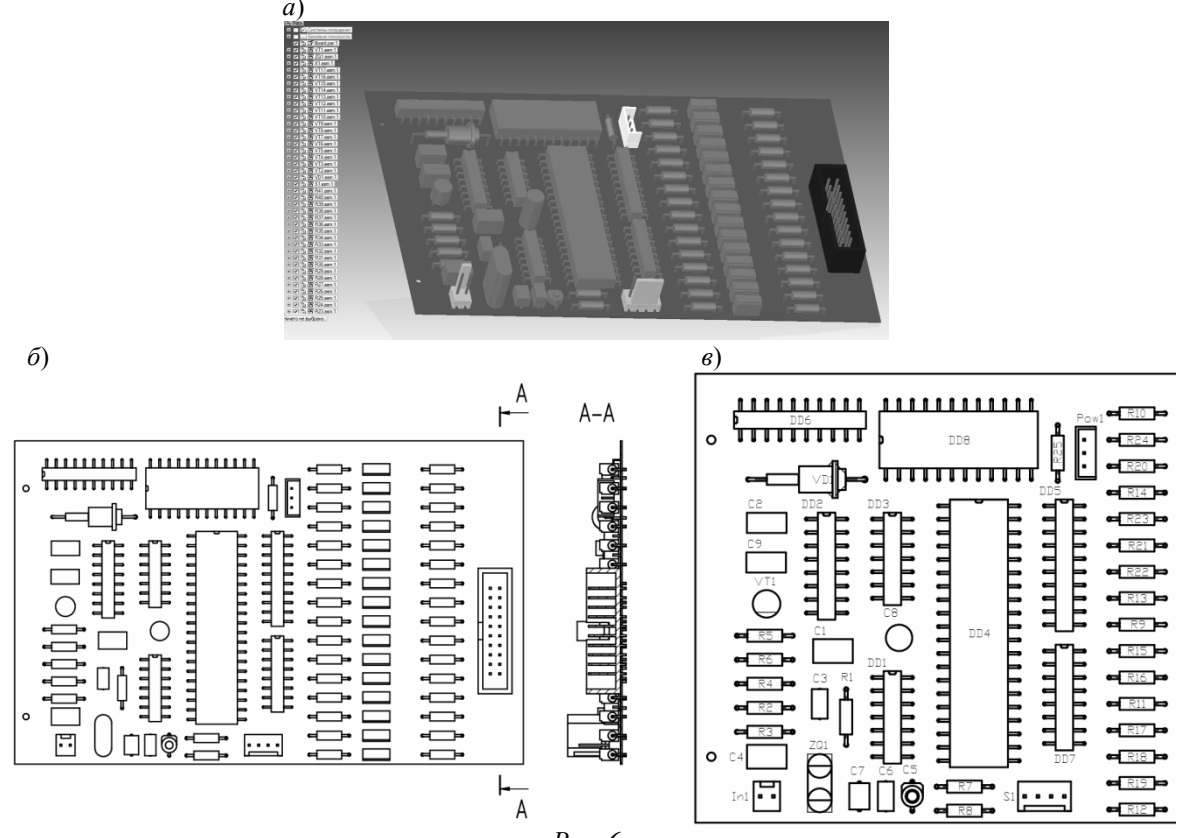

Puc.  $6$ 

Заключение. В представленной работе исследованы форматы для обмена данными между двумя CAD: Solid Edge и Altium Designer. Для переноса двумерной информации рекомендован формат DXF/DWG, а для переноса трехмерной информации -STEP. Причем в некоторых ситуациях с помощью переноса трехмерной информации удобно формировать двумерные данные, например, сборочный чертеж или контур платы. В целом процесс конвертации данных сводится к открытию и сохранению файлов в SE, а в AD - экспорту данных. При этом конвертированные данные искажаются, и довольно часто необходимо ручное редактирование в SE.

Использование результатов работы позволяет оперативно оформлять конструкторскую документацию по ГОСТ ЕСКД (чертеж печатной платы и сборочный чертеж платы) и выполнять сквозное проектирование электронной аппаратуры, включающей разнотипные печатные платы, а также дает ряд преимуществ: сокращение сроков проектирования, уменьшение количества ошибок при сквозном проектировании, соблюдение ГОСТ и повышение эффективности использования CAD.

### СПИСОК ЛИТЕРАТУРЫ

- 1. Конвертор eCAD КОМПАС. 2018 [Электронный ресурс]: <http://kompas.ru/source/info materials/usermanuals/rukovodstvo-polzovatelya-konvertor-ecad-kompas.pdf>.
- 2. Еникеев В., Сабунин А. Расширение MCAD Co-Designer: SOLIDWORKS. 2018 [Электронный ресурс]: <http://wiki.altium.com/pages/viewpage.action?pageId=52868980>.
- 3. Летуновский Д. С., Романова Е. Б. Нейтральные форматы обмена данными в системах автоматизированного проектирования, используемые при проектировании печатных плат // Альманах научных работ молодых ученых Университета ИТМО, 2016. Т. 3. С. 121—123.
- 4. *Kirkwood R., Sherwood J. A*. Sustained CAD/CAE integration: integrating with successive versions of step or IGES files // Engineering with Computers. 2018. Vol. 34, is. 1. DOI.org/10.1007/s00366-017-0516-z.
- 5. *Emmer C., Frohlich A., Jakel V., Stjepandic J*. Standardized Approach to ECAD/MCAD Collaboration // Applied Mechanics and Materials. 2014. Vol. 635—637. P. 616—620. DOI:10.3233/978-1-61499-440-4-587.
- 6. *Mandavia H*. Solving ECAD/MCAD co-design // Printed Circuit Design and Fab/Circuits Assembly. 2013. Vol. 30, is. 11. P. 26—28.
- 7. *Романова Е. Б., Трифонова Т. А.* Трансляция данных между системами EDA и MCAD // Изв. вузов. Приборостроение. 2016. Т. 59, № 4. С. 288—293. DOI 10.17586/0021-3454-2016-59-4-288-293.
- 8. *Романова Е. Б., Кузнецов Р. В.* Интеграция САПР электроники "Altium Designer" и машиностроительной САПР "Autodesk Inventor"// Изв. вузов. Приборостроение. 2017. Т. 60, № 1. С. 63—67.
- 9. *Kehmeier D.* Integrating PCB layout and mechanical design: A new data exchange format, IDX, promises to improve electromechanical design collaboration // Printed Circuit Design and Fab/Circuits Assembly. 2012. Vol. 29. P. 33—37.
- 10. *Venu B., Komma V. R*. Some heuristics of helical sweep surfaces in ISO 10303 STEP AP203 file to identify threaded features // Proc. of the 2017 Intern. Conf. on Advances in Mechanical, Industrial, Automation and Management Systems, AMIAMS-2017. 2017. № 8069227. P. 291—295.
- 11. *Сабунин А. Е*. Altium Designer. Новые решения в проектировании электронных устройств. М.: Солон-Пресс, 2009. 432 с.
- 12. Шахнов В. А., Зинченко Л. А., Соловьев В. А., Курносенко А. Е. Основы конструирования в Solid Edge. Пособие по проектированию изделий в приборостроении. М.: ДМК Пресс, 2014. 272 с.
- 13. *Суходольский В. Ю*. Формирование комплекта конструкторской документации по ЕСКД в тандеме САПР Altium Designer — AutoCAD // САПР и графика. 2011. № 8. С. 45—49.
- 14. *Чириков Е.* Интеграция Altium Designer и nanoCAD // CADmaster. 2014. № 2. С.78—83.
- 15. *Иванова Н. Ю., Романова Е. Б*. Инструментальные средства конструкторского проектирования электронных средств. СПб: НИУ ИТМО, 2013. 52 с.

#### *Сведения об авторах*

*Ева Борисовна Романова* — канд. техн. наук, доцент; Университет ИТМО, кафедра проектирования и безопасности компьютерных систем; E-mail: eva\_rom@mail.ru *Павел Александрович Гагаринов —* студент; Университет ИТМО, кафедра метрологического обеспечения; E-mail: ivan\_paramonov@mail.ru

> Поступила в редакцию 19.06.18 г.

**Ссылка для цитирования:** *Романова Е. Б., Гагаринов П. А.* Конвертация данных из ECAD Altium Designer в MCAD Solid Edge // Изв. вузов. Приборостроение. 2019. Т. 62, № 2. С. 178—184.

#### **DATA CONVERSION FROM ECAD ALTIUM DESIGNER TO MCAD SOLID EDGE**

#### **E. B. Romanova, P. A. Gagarinov**

*ITMO University, 197101, St. Petersburg, Russia E-mail: eva\_rom@mail.ru* 

The process of integrating two CAD systems is considered, Altium Designer and Solid Edge, is considered from the point of view of desirable reduction of terms of designing of electronic equipment. The format of three-dimensional models is studied for the purpose of conversion from ECAD to MCAD and the further design of electronic equipment and two-dimensional models are investigated for the purpose of conversion from ECAD to MCAD for registration of the design documentation. Recommendations on export settings in the CAD are formulated and the ways to further development of the model for the design engineering documentation according to GOST are suggested. Application of the results are expected to allow to quickly draw up design documentation for GOST ESKD and perform end-to-end design of electronic equipment, including different types of printed circuit boards. As a result, it may reduce the design time, reduce the number of errors in the end-to-end design, comply with GOST and improve the efficiency of using CAD.

## **Keywords:** Altium Designer, Solid Edge, CAD, MCAD, ECAD

### **REFERENCES**

- 1. http://kompas.ru/source/info\_materials/user-manuals/rukovodstvo-polzovatelya-konvertor-ecadkompas.pdf. (in Russ.)
- 2. http://wiki.altium.com/pages/viewpage.action?pageId=52868980. (in Russ.)
- 3. Letunovskiy D.S., Romanova E.B. *Almanac of scientific works of young scientists of ITMO University*, 2016, vol. 3, рр. 121–123. (in Russ.)
- 4. Kirkwood R., Sherwood J.A. *Engineering with Computers*, 2018, no. 1(34), DOI: 10.1007/s00366-017- 0516-z.
- 5. Emmer C., Frohlich A., Jakel V., Stjepandic J. Applied *Mechanics and Materials*, 2014, vol. 635–637, рр. 616–620. DOI:10.3233/978-1-61499-440-4-587.
- 6. Mandavia H. *Printed Circuit Design and Fab/Circuits Assembly*, 2013, no. 11(30), pp. 26–28.
- 7. Romanova E.B., Trifonova T.A. *Journal of Instrument Engineering*, 2016, no. 4(59), pp. 288–293, DOI: 10.17586/0021-3454-2016-59-4-288-293. (in Russ.)
- 8. Romanova E.B., Kuznetsov R.V. *Journal of Instrument Engineering*, 2017, no. 1(60), pp. 63–67. (in Russ.)
- 9. Kehmeier D. *Printed Circuit Design and Fab/Circuits Assembly*, 2012, no. 29, pp. 33–37.
- 10. Venu B., Komma V.R. *Proceedings 2017 International Conference on Advances in Mechanical, Industrial, Automation and Management Systems, AMIAMS 2017*, 2017, no. 8069227, рр. 291–295.
- 11. Sabunin A.E. *Altium Designer. Novyye resheniya v proyektirovanii elektronnykh ustroystv* (Altium Designer. New Solutions in the Design of Electronic Devices), Moscow, 2009, 432. р. (in Russ.)
- 12. Shakhnov V.A., Zinchenko L.A., Solov'yev V.A., Kurnosenko A.E. *Osnovy konstruirovaniya v Solid Edge. Posobiye po proyektirovaniyu izdeliy v priborostroyenii* (Design Basics in Solid Edge. Manual for the Design of Products in the Instrument Industry), Moscow, 2014, 272 р. (in Russ.)
- 13. Sukhodol'skiy V.Yu. *SAPR i grafika*, 2011, no. 8, pp. 45–49. (in Russ.)
- 14. Chirikov E. *CADmaster*, 2014, no. 2, pp. 78–83. (in Russ.)
- 15. Ivanova N.Yu., Romanova E.B. *Instrumental'nyye sredstva konstruktorskogo proyektirovaniya elektronnykh sredstv* (Tools of Design Design of Electronic Means), St. Petersburg, 2013, 52 р. (in Russ.)

#### *Data on authors*

*Eva B. Romanova* — PhD, Associate Professor; ITMO University, Department of Computer System Design and Security; E-mail: eva\_rom@mail.ru **Pavel A. Gagarinov – Student; ITMO University, Department of Metrological Support;** E-mail: ivan\_paramonov@mail.ru

**For citation**: Romanova E. B., Gagarinov P. A. Data conversion from ECAD Altium Designer to MCAD Solid Edge. *Journal of Instrument Engineering*. 2019. Vol. 62, N 2. P. 178—184 (in Russian).

DOI: 10.17586/0021-3454-2019-62-2-178-184